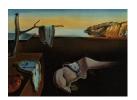

# Journal of Statistical Software

MMMMMM YYYY, Volume VV, Issue II.

http://www.jstatsoft.org/

# salmon: A Symbolic Linear Regression Package for Python

**Alex Boyd** University of California, Irvine

Dennis L. Sun
California Polytechnic
State University

#### Abstract

One of the most attractive features of R is its linear modeling capabilities. We describe a Python package, salmon, that brings the best of R's linear modeling functionality to Python in a Pythonic way—by providing composable objects for specifying and fitting linear models. This object-oriented design also enables other features that enhance ease-of-use, such as automatic visualizations and intelligent model building.

Keywords: linear regression, linear model, visualization, model building, Python.

# 1. Introduction

Linear models are ubiquitous in statistics, science, engineering, and machine learning. A linear model assumes that the expected value of a response variable y is a linear function of explanatory variables,  $x_1, ..., x_p$ :

$$E[y|\mathbf{x}] = \beta_0 + \beta_1 x_1 + \beta_2 x_2 + \dots + \beta_n x_n \tag{1}$$

for coefficients  $\beta_0, \beta_1, ..., \beta_p$ . Model (1) is more flexible and general than it may first appear. For example, linear models do not necessarily have to be linear in the original explanatory variables. If we add higher-order polynomial terms to a linear model, then we can also model non-linear effects:

$$E[y|\mathbf{x}] = \beta_0 + \beta_1 x_1 + \beta_2 x_1^2 + \beta_3 x_1^3 + \beta_4 x_2.$$
 (2)

How are linear models used? First, they can be used for **description**. For example, we may want to emphasize trends in a scatterplot by superimposing a best-fit line on the points. Second, they may be used for **prediction**. Once the coefficients  $\beta_0, ..., \beta_p$  have been estimated, the linear model can be used to predict the value of the response y for a new observation

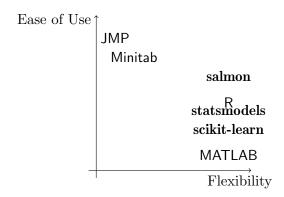

Figure 1: Tradeoffs of different solutions for fitting linear models

where only the explanatory variables are known. Finally, linear regression can be used for **inference**. The coefficients may encode information about nature, such as the causal effect of one variable on another, in which case we need hypothesis tests and confidence intervals for model parameters.

Because of these different use cases, several solutions for fitting linear models have emerged. Figure 1 illustrates the tradeoffs. At one extreme are point-and-click software packages, like JMP (SAS Institute Inc. 2019) and Minitab (Minitab 2020), which fit linear models and provide automatic visualizations. Although these packages have much built-in functionality, they are not easily extensible. For example, complicated data cleaning and wrangling often have to be done outside these software packages.

At the other extreme are programming languages for scientific computing, like MATLAB (The MathWorks, Inc. 2019) and Python (Van Rossum and Drake Jr 1995). To fit a linear model, users have to manually construct the matrices to be passed to a least-squares solver. To obtain predictions from the fitted model, users must implement the matrix multiplications. Although these environments can be powerful, users have to keep track of low-level details that distract from the modeling.

Libraries within these languages ease the burden somewhat. For example, scikit-learn is a Python library for machine learning that provides a consistent API for specifying, fitting, and predicting using a linear regression model. (Pedregosa, Varoquaux, Gramfort, Michel, Thirion, Grisel, Blondel, Prettenhofer, Weiss, Dubourg et al. 2011) However, it provides little help with the other two uses of linear regression, description and inference, offering neither visualizations nor uncertainty estimates. Also, the LinearRegression model in scikit-learn assumes that the explanatory variables have already been transformed into the numerical matrix that will be passed into a least-squares solver, so users must manually transform the variables or else define the transformations as part of the model.

R occupies a medium between the two extremes. (R Core Team 2014) On the one hand, it is a full-fledged programming language. On the other, it provides a high-level API for specifying and fitting linear regression models through formulas and the lm function. For example, model (2) could be specified and fit in R as

$$lm(y \sim poly(x1, 3) + x2, data)$$

Although R provides automatic diagnostic plots, it offers limited visualizations of the fitted

model, in comparison with point-and-click software packages such as JMP and Minitab.

Patsy (Smith et al. 2018) and statsmodels (Seabold and Perktold 2010) are Python libraries that port R-style modeling to Python. Like R, statsmodels provides some automatic diagnostic plots but not visualizations of the fitted model. However, R formula syntax is not interpretable by Python, so formulas have to be specified as strings:

```
smf.ols("y ~ poly(x1, 3) + x2", data)
```

This creates problems when the column names do not meet the language's rules for variable names. For example, columns with names such as "weight.in.kg" or "person's height" would need to be wrapped in Patsy's "quote" object, Q:

```
smf.ols("y ~ Q('weight.in.kg') + Q('person\'s height')", data)
```

Because the Q constructor takes a string as input, we have strings within strings—hence the need for two different kinds of string delimiters. If the variable name itself includes an apostrophe or a quotation mark, then that character needs to be escaped. An object-oriented approach to model specification, described in this paper, avoids these complications, allowing any object that is a valid column name in a **pandas DataFrame** to be used directly in the model specification, without requiring a workaround for problematic variable names. Furthermore, having objects associated with each variable in a model makes it easy to specify customization options for each variable (e.g., the baseline level for a categorical variable).

In this paper, we describe **salmon**, a Python package for linear regression that offers an object-oriented interface for specifying linear models. The two main contributions of **salmon** are:

- 1. providing an R-like (but Pythonic) API for specifying models,
- 2. producing appropriate visualizations of the models, bridging the gap with point-and-click packages, like JMP and Minitab.

Its philosophy and design is similar to other statistical packages in Python, such as **Symbulate** (Ross and Sun 2019). Throughout, we provide comparisons of model specification in **salmon** with the similar formula syntax of **R**.

The easiest way to obtain salmon is to install it via pip:

```
pip install salmon-lm
```

but it can also be installed from source at http://github.com/ajboyd2/salmon.

# 2. Model building and fitting

We introduce the design and syntax of **salmon** by way of a case study. We assume that all **salmon** objects and methods have already been imported into the global namespace, as follows:

from salmon import Q, C, Log, Poly, LinearModel

We will use a sampled version of the Ames housing data set (De Cock 2011), which can be found within the repository for the package. The first five rows of this sampled data set are shown in Table 1.

|   | Neighborhood             | Price(\$) | Style   | Sq. Ft. | Fire? |
|---|--------------------------|-----------|---------|---------|-------|
| 0 | SawyerW                  | 162000    | 2 Story | 1400    | No    |
| 1 | $\operatorname{CollgCr}$ | 195000    | 2 Story | 1660    | No    |
| 2 | Crawfor                  | 164000    | Other   | 1646    | Yes   |
| 3 | NridgHt                  | 417500    | 1 Story | 2464    | Yes   |
| 4 | SawyerW                  | 186800    | 1 Story | 1400    | No    |

Table 1: First five rows of the Ames Housing dataset, with only the relevant columns for this paper shown.

We will start with the simplest possible model, which assumes the sale price is a linear function of just the square footage:

$$E[\text{Price}(\$)|\mathbf{x}] = \beta_0 + \beta_1(\text{Sq. Ft.}). \tag{3}$$

This simple linear regression model can be specified in **salmon** as follows:

```
>>> x = Q("Sq. Ft.")
>>> y = Q("Price($)")
>>> simple_model = LinearModel(x, y)
>>> print(simple_model)
Price($) ~ 1 + Sq. Ft.
```

Notice that a quantitative variable is specified by creating a Quantitative object, or Q for short, with the name of the column in the DataFrame. Alternatively, we could have created a generic variable using V and let salmon infer the type. Either way, these variable objects become the explanatory (x) and response (y) components of a LinearModel object.

An intercept is added by default, as evidenced by the constant term 1 in the printout. To specify a model without an intercept, we could either insert - 1 into the expression (which mirrors the formula syntax of R) or specify intercept=False:

```
>>> no_intercept_model = LinearModel(x - 1, y)
>>> no_intercept_model = LinearModel(x, y, intercept=False)
>>> print(no_intercept_model)
Price($) ~ Sq. Ft.
```

To fit the simple\_model above to data, we call the .fit() method and pass in a pandas DataFrame containing those variables:

```
>>> simple_model.fit(data)
```

|                   | Coefficient   | SE | t | p                 | 2.5% | 97.5%         |
|-------------------|---------------|----|---|-------------------|------|---------------|
| Sq. Ft. Intercept | 118.5<br>3614 |    |   | $0.000 \\ 0.2668$ |      | 122.6<br>9995 |

Table 2: Coefficients and inferences for model (3), simple\_model.

Notice that .fit() returns the standard regression output—containing the coefficients, their standard errors, the t-statistic and p-value for testing  $\beta_j = 0$ , and associated 95% confidence intervals—stored in a DataFrame for easy display and access. From the regression output, Sq. Ft. appears to have substantial explanatory power, but to be sure, we should visualize the model. A model can be visualized using the .plot() method; salmon will automatically choose an appropriate visualization:

### >>> simple\_model.plot()

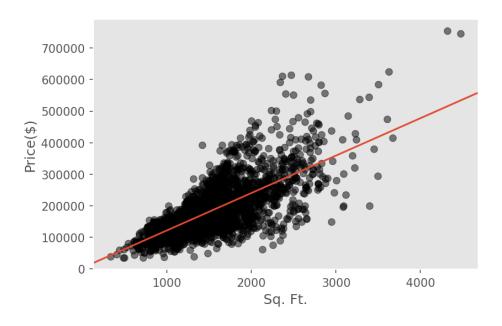

Figure 2: Basic visualization of the fitted model (3), simple\_model.

Notice that the line of code above produces a scatterplot of the data in black, with the fitted regression line superimposed in red (Figure 2). To produce a similar plot from a model that was fit in  $\mathbf{R}$ , scikit-learn, or statsmodels, we would have had to first create a grid of "test" x values, use the fitted model to predict the value of the response at each of those x values, and then plot these predictions as a line using some plotting library.

Confidence and prediction intervals can be added to any model visualization, by passing the desired error rate  $\alpha$  (so that the confidence level is  $1-\alpha$ ) to arguments confidence\_band= or prediction\_band= in .plot():

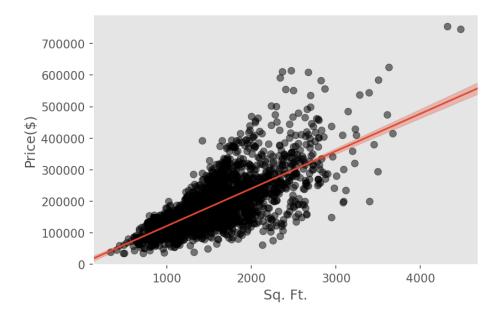

Figure 3: Visualization of the fitted model (3), simple\_model, with confidence band.

In Figure 3, the points appear to "fan out" from the fitted model as square footage increases. This suggests that the assumption of constant variance (homoskedasticity) may be violated. One fix is to transform the response variable. In other words, we can instead fit the model:

$$E[\log(\text{Price}(\$))|\mathbf{x}] = \beta_0 + \beta_1(\text{Sq. Ft.})$$
(4)

which can be accomplished by literally transforming the response:

```
>>> simple_log_model = LinearModel(Q("Sq. Ft."), Log(Q("Price($)"))) >>> print(simple_log_model) log(Price($)) ~ 1 + Sq. Ft.
```

Compare with R, where the same model would be specified as

Note that the backticks are only necessary due to the variable names containing special characters (e.g., spaces and dollar sign).

salmon supports a number of different transformations by default, such as:

- Natural Logarithm: Log(X),
- Logarithm of Base 10: Log10(X),
- Sine: Sin(X),

• Cosine: Cos(X),

• Exponential: Exp(X),

• Standardization: Std(X), Standardize(X),

• Centering: Cen(X), Center(X),

• Identity: Identity(X).

Now we can fit and visualize this new model:

>>> simple\_log\_model.fit(data)

|           | Coefficient | SE       | t     | p     | 2.5%     | 97.5%    |
|-----------|-------------|----------|-------|-------|----------|----------|
| Sq. Ft.   | 5.906e-4    | 1.055e-5 | 55.96 | 0.000 | 5.699e-4 | 6.113e-4 |
| Intercept | 11.14       | 0.0166   | 670.6 | 0.000 | 11.11    | 11.17    |

Table 3: Coefficients and inferences for the fitted model (4), simple\_log\_model.

# >>> simple\_log\_model.plot(confidence\_band=alpha\_val)

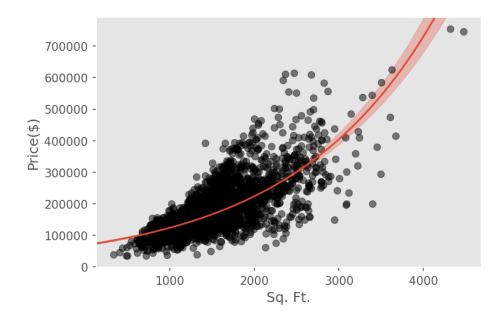

Figure 4: Visualization of the fitted model (4), simple\_log\_model, with confidence band. By default, salmon plots the original variables, rather than the transformed variables.

By default, **salmon** plots the variables in the original (untransformed) space, which is usually desired. After all, we are interested in Price(\$), not log(Price(\$)). However, the log-space view can be helpful for checking whether the linear regression assumptions are met. To produce a plot in the transformed space, specify **transformed\_y\_space=True**.

>>> simple\_log\_model.plot(confidence\_band=alpha\_val, transformed\_y\_space=True)

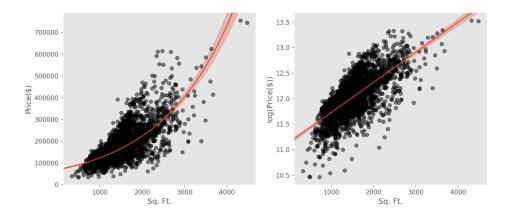

Figure 5: Two visualizations of model (4), simple\_log\_model. The plot on the left shows the original response (Price(\$)), while the plot on the right shows the transformed response (log(Price(\$))).

From Figure 5, it is clear that the fanning is indeed reduced in log-space—as we had hoped! However, the model may be further improved by adding a quadratic term to capture the parabolic relationship. We create a new model for this:

$$E[\log(\operatorname{Price}(\$))|\mathbf{x}] = \beta_0 + \beta_1(\operatorname{Sq. Ft.}) + \beta_2(\operatorname{Sq. Ft.})^2$$
(5)

A polynomial model, like (5), can be specified in **salmon** using the Poly() class, much as one uses the poly() function in  $\mathbf{R}$ :

|           | Coefficient | SE       | t      | p       | 2.5%      | 97.5%     |
|-----------|-------------|----------|--------|---------|-----------|-----------|
| Sq. Ft.   | 9.989e-4    | 4.603e-5 | 21.70  | 5.9e-97 | 9.087e-4  | 0.0011    |
| Sq. Ft.^2 | -1.180e-7   | 1.296e-8 | -9.107 | 1.5e-19 | -1.434e-7 | -9.261e-8 |
| Intercept | 10.82       | 0.0386   | 280.3  | 0.000   | 10.75     | 10.90     |

Table 4: Coefficients and inferences for model (5), poly\_model.

As can be seen, in this example Poly(Q("Sq. Ft.", 2)) is equivalent to Q("Sq. Ft.") + Q("Sq. Ft.") \*\* 2.

## >>> poly\_model.plot(confidence\_band=alpha\_val, transformed\_y\_space=True)

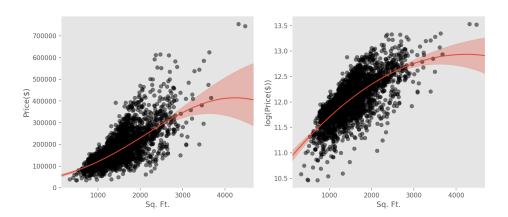

Figure 6: Two visualizations of the fitted polynomial model (5), poly\_model. The plot on the left shows the original response (Sale Price), while the plot on the right shows the transformed response (log(Price(\$))).

The p-value for the quadratic term (Sq. Ft.)<sup>2</sup> is practically zero, which suggests that the fit is substantially improved by adding the quadratic term.

So far, the models have only used square footage. It is worth investigating whether the fit can be improved by adding the two categorical variables in the data set—the presence of a fireplace and the overall style of house. The former is binary, with a value of "Yes" indicating that the house has a fireplace. The latter can take three different values: "1 Story", "2 Story" and "Other".

$$E[\log(\text{Price}(\$))|\mathbf{x}] = \beta_0 + \beta_1 I(\text{Style}=\text{``2 Story''}) + \beta_2 I(\text{Style}=\text{``Other''}) + \beta_3 I(\text{Fire}?=\text{``Yes''})$$
(6)

where  $I(\cdot)$  denotes the indicator function.

The same model would be specified in R as

The backquotes are necessary because of the non-standard column names. Also, the code above assumes that Style and Fire? are unambiguously categorical. If they could be confused for quantitative variables, they would have to be explicitly cast to factors:

```
log(`Price($)`) ~ as.factor(`Style`) + as.factor(`Fire?`)
```

This is an example where **salmon**'s insistence on explicit variable types using C and Q saves typing in the long run.

|                | Coefficient | SE     | t      | p       | 2.5%    | 97.5%   |
|----------------|-------------|--------|--------|---------|---------|---------|
| Style{2 Story} | 0.1058      | 0.0143 | 7.374  | 2.1e-13 | 0.0777  | 0.1339  |
| $Style{Other}$ | -0.1500     | 0.0164 | -9.156 | 9.8e-20 | -0.1821 | -0.1179 |
| $Fire?{Yes}$   | 0.3966      | 0.0124 | 31.87  | 1e-191  | 0.3722  | 0.4210  |
| Intercept      | 11.82       | 0.0105 | 1124   | 0.000   | 11.80   | 11.84   |

Table 5: Coefficients and inferences for model (6), simple\_cat\_model.

>>> simple\_cat\_model.plot(confidence\_band=alpha\_val, transformed\_y\_space=True)

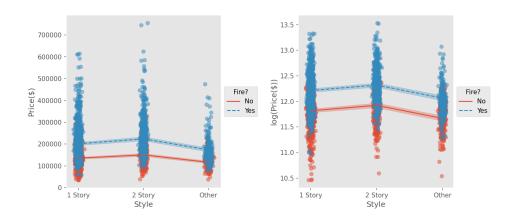

Figure 7: Two visualizations of model (6), simple\_cat\_model, which contains two categorical predictors. The plot on the left shows the original response (Price(\$)), while the plot on the right shows the transformed response (log(Price(\$))).

To specify that these variables are categorical, we create a Categorical object (or C for short). As the regression output shows, salmon automatically chooses a dummy / one-hot encoding of the levels and drops a baseline level. This behavior can be customized by specifying additional arguments to C. For example, salmon chose "1 Story" to be the baseline level for Style. To make "Other" the baseline level, we would specify the variable as C("Style", baseline="Other"). Changing the baseline level does not affect the predictions from the model but does affect the interpretation of the coefficients.

Model (6) assumes no interaction between the factors, which is why the fitted lines in Figure 7 are parallel. To fit a model with an interaction term:

$$E[\log(\text{Price}(\$))|\mathbf{x}] = \beta_0 + \beta_1 I(\text{Style}=\text{"2 Story"}) + \beta_2 I(\text{Style}=\text{"Other"}) + \beta_3 I(\text{Fire}?=\text{"Yes"}) + \beta_4 I(\text{Style}=\text{"2 Story"})I(\text{Fire}?=\text{"Yes"}) + \beta_5 I(\text{Style}=\text{"Other"})I(\text{Fire}?=\text{"Yes"})$$
(7)

we use the & operator to include interactions of all orders between the two Categorical variables:

```
>>> house, fire = C("Style"), C("Fire?")
>>> interaction_model = LinearModel(
          house & fire, # equivalent to: house + fire + house * fire,
          Log(Q("Price($)")))
>>> print(interaction_model)
Log(Price($)) ~ 1 + Style + Fire? + (Style)(Fire?)
>>> interaction_model.fit(data)
```

The same model would be specified in R as log('Price(\$)') ~ 'Style' \* 'Fire?'. Note that R uses \* to mean factor crossing, rather than multiplication.

|                              | Coef.   | SE     | t       | p        | 2.5%    | 97.5%   |
|------------------------------|---------|--------|---------|----------|---------|---------|
| (Style{2 Story})(Fire?{Yes}) | -0.0190 | 0.0289 | -0.6593 | 0.5097   | -0.0756 | 0.0376  |
| $(Style{Other})(Fire?{Yes})$ | -0.1638 | 0.0327 | -5.008  | 5.813e-7 | -0.2280 | -0.0997 |
| Style{2 Story}               | 0.1123  | 0.0217 | 5.179   | 2.385e-7 | 0.0698  | 0.1548  |
| $Style{Other}$               | -0.0740 | 0.0223 | -3.318  | 9.181e-4 | -0.1177 | -0.0303 |
| $Fire?{Yes}$                 | 0.4347  | 0.0173 | 25.13   | 3e-126   | 0.4008  | 0.4687  |
| Intercept                    | 11.80   | 0.0119 | 987.7   | 0.000    | 11.78   | 11.82   |

Table 6: Coefficients and inferences for model (7), interaction\_model. (The labels have been abbreviated for space considerations.)

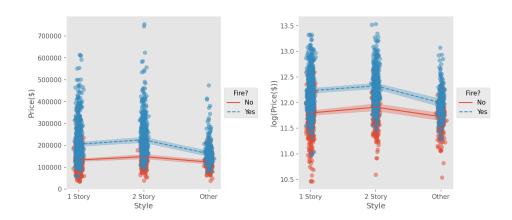

Figure 8: Two visualizations of model (7), interaction\_model, which contains two categorical predictors and their interaction. The plot on the left shows the original response (Sale Price), while the plot on the right shows the transformed response (log(Sale Price(\$))).

In Figure 8, we see that the visualization of the fitted model (7) is the classical interaction plot (Faraway 2016). Even when we allow for an interaction, the lines are still roughly parallel, suggesting that the interaction is weak.

Now, let's combine these categorical variables with the square footage into a single model. For simplicity, we omit the quadratic term:

$$E[\log(\operatorname{Price}(\$))|\mathbf{x}] = \beta_0 + \beta_1 I(\operatorname{Style}=\text{``2 Story''}) + \beta_2 I(\operatorname{Style}=\text{``Other''}) + \beta_3 I(\operatorname{Fire}?=\text{``Yes''}) + \beta_4 I(\operatorname{Style}=\text{``2 Story''}) I(\operatorname{Fire}?=\text{``Yes''}) + \beta_5 I(\operatorname{Style}=\text{``Other''}) I(\operatorname{Fire}?=\text{``Yes''}) + \beta_6(\operatorname{Sq. Ft.})$$
(8)

Adding the quantitative variable SqFt to the model is straightforward:

The same model would be specified in R by:
log('Price(\$)') ~ 'Sq. Ft.' + 'Style'\*'Fire?'.

|                              | Coefficient | SE       | t      | p        |
|------------------------------|-------------|----------|--------|----------|
| (Style{2 Story})(Fire?{Yes}) | -0.0389     | 0.0215   | -1.807 | 0.0709   |
| $(Style{Other})(Fire?{Yes})$ | -0.1478     | 0.0244   | -6.057 | 1.564e-9 |
| $Style\{2 Story\}$           | -0.1524     | 0.0171   | -8.926 | 7.7e-19  |
| $Style{Other}$               | -0.1535     | 0.0167   | -9.184 | 7.7e-20  |
| Sq. Ft.                      | 5.732e-4    | 1.188e-5 | 48.24  | 0.000    |
| $Fire?{Yes}$                 | 0.2160      | 0.0137   | 15.79  | 5.7e-54  |
| Intercept                    | 11.15       | 0.0161   | 691.6  | 0.000    |

Table 7: Coefficients and inferences for model (8), quant\_cat\_model. (The confidence intervals are not shown for space considerations.)

```
>>> quant_cat_model.plot(confidence_band=alpha_val)
```

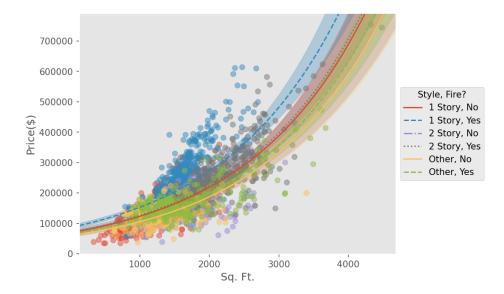

Figure 9: Visualization of the fitted model (8), quant\_cat\_model. The quantitative variable is on the x-axis, while each unique combination of the categorical variables is represented by a different line and color.

However, model (8) assumed no interaction between the quantitative variable and the categorical variables. As one final step, we consider interacting the square footage with the categorical variables, which is equivalent to fitting a separate model for each possible combination of the categorical variables:

$$E[\log(\operatorname{Price}(\$))|\mathbf{x}] = \beta_0 + \beta_1(\operatorname{Sq. Ft.})\beta_2 I(\operatorname{Style}=\text{"2 Story"}) + \beta_3 I(\operatorname{Style}=\text{"Other"}) + \beta_4 I(\operatorname{Fire}?=\text{"Yes"}) + \beta_5 I(\operatorname{Style}=\text{"2 Story"})I(\operatorname{Fire}?=\text{"Yes"}) + \beta_6 I(\operatorname{Style}=\text{"Other"})I(\operatorname{Fire}?=\text{"Yes"}) + \beta_7(\operatorname{Sq. Ft.})I(\operatorname{Style}=\text{"2 Story"}) + \beta_8(\operatorname{Sq. Ft.})I(\operatorname{Style}=\text{"0ther"}) + \beta_9(\operatorname{Sq. Ft.})I(\operatorname{Fire}?=\text{"Yes"}) + \beta_{10}(\operatorname{Sq. Ft.})I(\operatorname{Style}=\text{"2 Story"})I(\operatorname{Fire}?=\text{"Yes"}) + \beta_{11}(\operatorname{Sq. Ft.})I(\operatorname{Style}=\text{"0ther"})I(\operatorname{Fire}?=\text{"Yes"})$$

The sheer number of interaction terms would make this model difficult to specify, but because the variables are represented as composable objects in **salmon**, they can be stored in variables and reused, as illustrated below.

```
>>> house, fire, sqft = C("Style"), C("Fire?"), Q("Sq. Ft.")
>>> full_model = LinearModel(
          house & fire & sqft,
          Log(Q("Price($)")))
>>> print(full_model)
```

```
Log(Price($)) ~ 1 + Sq. Ft. + Style + Fire? +
    (Style)(Fire?) + (Sq. Ft.)(Style) +
    (Sq. Ft.)(Fire?) + (Sq. Ft.)(Style)(Fire?)
>>> full_model.fit(data)
```

|                                     | Coefficient | SE                         | t       | p         |
|-------------------------------------|-------------|----------------------------|---------|-----------|
| (Sq. Ft.)(Style{2 Story})           | -2.852e-4   | 4.556e-5                   | -6.260  | 4.4e-10   |
| $(Sq. Ft.)(Style{Other})$           | -4.985e-4   | 4.912e-5                   | -10.15  | 8.4e-24   |
| $(Style{2 Story})(Fire?{Yes})$      | -0.0766     | 0.0886                     | -0.8640 | 0.3877    |
| $(Style{Other})(Fire?{Yes})$        | -0.0236     | 0.0872                     | -0.2713 | 0.7862    |
| Style{2 Story}                      | 0.2222      | 0.0666                     | 3.338   | 8.550 e-4 |
| $Style{Other}$                      | 0.4554      | 0.0621                     | 7.331   | 2.9e-13   |
| (Sq. Ft.)(Style{2 Story})(Fire?Yes) | 6.001 e-5   | 5.605e-5                   | 1.071   | 0.2844    |
| (Sq. Ft.)(Style{Other})(Fire?Yes)   | 3.096e-5    | $6.166\mathrm{e}\text{-}5$ | 0.5021  | 0.6156    |
| Fire?{Yes}                          | 0.0592      | 0.0513                     | 1.155   | 0.2482    |
| Sq. Ft.                             | 7.457e-4    | 2.922e-5                   | 25.52   | 8e-130    |
| $(Sq. Ft.)(Fire?{Yes})$             | 6.014 e-5   | 3.821e-5                   | 1.574   | 0.1156    |
| Intercept                           | 10.96       | 0.0341                     | 321.1   | 0.000     |

Table 8: Coefficients and inferences for model (9), full\_model. (The confidence intervals are not shown for space considerations.)

# >>> full\_model.plot(confidence\_band=alpha\_val)

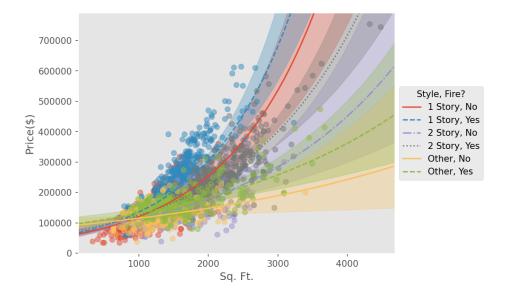

Figure 10: Visualization of the fitted model (9), full\_model, which includes an interaction between the quantitative and categorical variables.

R supports a similarly concise syntax for the same model

```
log(`Price($)`) ~ `Style` * `Fire?` * `Sq. Ft.`
```

but at the cost of making \* mean something other than "multiplication."

To use a regression model for prediction, we can call the .predict() method on new data. The new data must be a pandas DataFrame whose column names match the variable names in the model specification. In most cases, the new data will be in the same format as the data used to fit the model, so this requirement will automatically be satisfied. In our example below, the new DataFrame, new\_data, is simply the same as data.

### >>> full\_model.predict(new\_data)

|   | Predicted log(Price(\$)) |
|---|--------------------------|
| 0 | 11.82                    |
| 1 | 11.94                    |
| 2 | 12.00                    |
| 3 | 13.00                    |
| 4 | 12.00                    |

Table 9: First five predicted values from the full\_model using the DataFrame: new\_data

Accompanying confidence or prediction intervals can be obtained by passing the desired error rate  $\alpha$  to confidence\_interval= or prediction\_interval=:

>>> full\_model.predict(new\_data, prediction\_interval=alpha\_val)

|   | Predicted log(Price(\$)) | 2.5%  | 97.5% |
|---|--------------------------|-------|-------|
| 0 | 11.82                    | 11.36 | 12.29 |
| 1 | 11.94                    | 11.48 | 12.41 |
| 2 | 12.00                    | 11.54 | 12.47 |
| 3 | 13.00                    | 12.53 | 13.47 |
| 4 | 12.00                    | 11.53 | 12.46 |

Table 10: First five predicted values with 95% prediction intervals from the full\_model using the DataFrame: new\_data.

Occasionally, it is useful to add variables to a regression model without estimating their coefficients. In **salmon**, this is achieved by simply shifting the response variable.

```
>>> offset = 3 * Q("Sq. Ft.")
>>> offset_model = LinearModel(C("Fire?"), Q("Price($)") - offset)
>>> print(offset_model)
Price($) - 3*(Sq. Ft.) ~ 1 + Fire?
```

Compare this with **R**, where an offset is specified using the offset() command:

SalePrice ~ Fire + offset(3 \* SqFt)

Anecdotally, we have evidence that including an offset term by shifting the response is more intuitive. One of our colleagues, who uses **R** but was unfamiliar with the offset() function, attempted to implement offsets by shifting the response, which does not work in **R**. This motivated our decision to support shifting the response variable in salmon.

# 3. Model diagnostics

The previous section explained how to build regression models; this section focuses on how to evaluate them. There are both visual and analytical diagnostics; we only attempt to highlight a few examples of each. For a full description of the API, please refer to the online documentation.

In the following examples, we will check whether the assumptions are satisfied for model (9), full\_model, as well as compare it to model (8), quant\_cat\_model, which is a nested model. Both models were defined in Section A.2.

### Visual Diagnostics

In equation (1), we only made assumptions about the conditional expectation of the response y, given the explanatory variables  $\mathbf{x}$ . However, statistical inferences for linear regression require assumptions about the entire conditional distribution, not just the expectation. Perhaps the easiest way to specify this conditional distribution is to write

$$y = \beta_0 + \beta_1 x_1 + \beta_2 x_2 + \dots + \beta_p x_p + \epsilon, \tag{10}$$

where the error term  $\epsilon$  is independent of  $\mathbf{x}$  and assumed to follow a Normal $(0, \sigma^2)$  distribution. One can easily verify that this model is a special case of (1).

The assumption that the errors are independent and normally distributed with constant variance is usually assessed by inspecting the residuals. In **salmon**, the residual diagnostic plots can be generated directly from the fitted model:

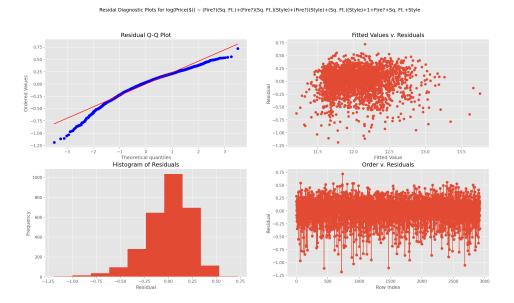

Figure 11: Residual diagnostic plots for the fitted regression model.

Four plots of the residuals are produced, as shown in Figure 11: a normal Q-Q plot, a histogram, a scatterplot of the fitted values versus the residuals, and a line plot of the residuals versus their order in the data set. The residuals appear to be skewed to the left, but otherwise there do not appear to be obvious violations of the assumptions. The line plot of the residuals versus their order is not as useful for this data set, since the row ordering is arbitrary, but it could potentially reveal violations of independence in data sets where row order is significant, such as time series data.

To further investigate assumptions, we can produce residual plots and partial regression plots by calling the methods model.residual\_plots() and model.partial\_plots() respectively. These will each produce one plot per explanatory variable.

### Analytical Diagnostics

Visual diagnostics are in the eye of the beholder, so analytical diagnostics are equally important. One common, if not always the most useful, diagnostic of a model's fit is the  $\mathbb{R}^2$  value.

# >>> full\_model.r\_squared() 0.652748378553996

One problem with  $R^2$  is that it is monotonically increasing in the number of variables in the model. A better diagnostic is Adjusted- $R^2$ , which accounts for the number of variables. To calculate Adjusted- $R^2$ , we specify the argument adjusted-True. Besides  $R^2$ , AIC and BIC are also available.

A more formal way of evaluating a model is to test it against another model. The anova command, when called on a single model, returns the results of the omnibus F-test, as well as the partial F-test for the each individual variable in the model.

>>> from salmon import anova

>>> anova(full\_model)

|                           | DF   | SS Err. | SS Reg. | F       | p       |
|---------------------------|------|---------|---------|---------|---------|
| Global Test               | 11   | 309.578 | 309.578 | 500.765 | 0.000   |
| - (Style)(Sq. Ft.)        | 2    | 169.819 | 303.415 | 54.828  | 4.2e-24 |
| - (Fire?)(Style)          | 2    | 163.699 | 309.536 | 0.373   | 0.6883  |
| - Style                   | 2    | 166.776 | 306.458 | 27.755  | 1.1e-12 |
| - (Fire?)(Style)(Sq. Ft.) | 2    | 163.721 | 309.513 | 0.574   | 0.5630  |
| - Fire?                   | 1    | 163.731 | 309.503 | 1.333   | 0.2482  |
| - Sq. Ft.                 | 1    | 200.263 | 272.971 | 651.347 | 8e-130  |
| - (Fire?)(Sq. Ft.)        | 1    | 163.796 | 309.438 | 2.477   | 0.1156  |
| Error                     | 2912 |         |         |         |         |

Table 11: Global F-test results for full\_model.

The inclusion of interactions between the quantitative variable (square footage) and the categorical variables (fireplace and house style) adds complexity to the model that may not be supported by the data. To test this, we can perform a partial F-test comparing the full model to a reduced model without these interaction terms using the anova command again, except passing in two fitted models. This mirrors the behavior of the anova() function in R.

>>> anova(full\_model, quant\_cat\_model)

|                 | DF   | SS Err. | SS Reg. | F      | p       |
|-----------------|------|---------|---------|--------|---------|
| Full Model      | 11   | 163.657 | 309.578 |        |         |
| - Reduced Model | 5    | 179.015 | 294.219 | 54.655 | 2.0e-54 |
| Error           | 2912 |         |         |        |         |

Table 12: Partial F-test results from comparing full\_model to quant\_cat\_model.

The results of the partial F-test confirm that interactions significantly improve the fit of the model to the data.

# 4. Automatic model building

The **salmon** package also provides functions to automate the model building process. In the following examples, we use **salmon** to automatically select the "best" model, according to a metric of our choosing, from among the following variables: Sq. Ft. – E[Sq. Ft.], (Sq. Ft. – E[Sq. Ft.])<sup>2</sup>, I(Style="2 Story"), I(Style="Other"), I(Fire?="Yes"), plus interactions between all categorical and quantitative variables. The response variable in this scenario is log(Price(\$)).

To utilize the model building features of **salmon**, we first specify a model that contains all of the variables under consideration:

Stepwise selection methods are supported through the stepwise function. Forward stepwise is specified by forward=True, while backward stepwise is specified by forward=False. Additionally, we specify what metric to optimize (e.g., AIC, BIC,  $R^2$ ) using the method= parameter. For example, if we use forward stepwise to optimize for BIC, we obtain the following "best" model:

The procedure produced a model associated with the lowest BIC score, but at the cost of violating what some would consider best modeling practices: namely, the inclusion of interactions and higher-order terms without main effects and lower-order terms (Cox 1984). For example, (Fire?)(Style)(Sq. Ft.-E(Sq. Ft.))^2) is included, but not (Fire?)(Style) or (Fire?)(Style)(Sq. Ft.-E(Sq. Ft.)).

Due the object-oriented nature of **salmon**, the package can keep track of inter-variable relationships. To employ this feature, we simply specify the parameter naive=False when calling the stepwise function:

Now, the selected model is guaranteed to not violate standard model building practices. For example, if an interaction term is included, the main effects will be also.

# 5. Integration with Python ecosystem

The salmon package is deliberately built on top of pandas, in order to leverage the power of its DataFrame for organizing heterogeneous data. (McKinney 2010) It expects pandas DataFrames as inputs, and it outputs results as pandas DataFrames. However, salmon is also integrated with other packages within the Python data science ecosystem.

First, the LinearModel class in salmon implements .fit() and .predict() methods, so any LinearModel can be used as scikit-learn estimators. This means that all of scikit-learn's routines for model selection and evaluation, such as cross validation, will work with models that are created in salmon. (Buitinck, Louppe, Blondel, Pedregosa, Mueller, Grisel, Niculae, Prettenhofer, Gramfort, Grobler, Layton, VanderPlas, Joly, Holt, and Varoquaux 2013)

Second, **salmon** plots are produced using **matplotlib**. These plots can be further edited and customized in **matplotlib** because every plotting command in **salmon** returns a **matplotlib** Figure. (Hunter 2007)

# 6. Timing and numerical comparisons

We conducted timing comparisons between **salmon**, **statsmodels**, and R. The results are shown in Table 13. The **salmon** package is consistently faster than **statsmodels** in all scenarios. It is also faster than R on large examples (with p = 1000 predictors), although it is still slower than R on small examples, perhaps because formulas are native in R. The speed of **salmon** on large examples is likely due to the careful handling of the linear algebra, some details of which are described in Appendix A.2.

We also compare the numerical stability of salmon, statsmodels, and R on a synthetic example. First, we generate a grid of n = 1000 evenly-spaced values in the range  $[10^8 - 1, 10^8 + 1]$  for the

| Model                                                  | Task           | salmon          | statsmodels     | R (lm)           |
|--------------------------------------------------------|----------------|-----------------|-----------------|------------------|
| Simple Linear Regression (1 quantitative predictor)    | fit<br>predict | 2.759 $0.607$   | 8.701<br>2.267  | $1.505 \\ 0.350$ |
| Multiple Regression (4 quant. + 1 cat. predictors)     | fit<br>predict | 3.637<br>1.421  | 15.590<br>6.536 | 5.098<br>1.020   |
| Multiple Regression (2 quant. + 1 cat. + interactions) | fit<br>predict | 7.810<br>2.671  | 11.576<br>3.994 | 2.344<br>1.171   |
| Multiple Regression (1000 quant.)                      | fit<br>predict | 2198.1 $215.73$ | 7491.4 $22.80$  | 5280.5<br>191.41 |

Table 13: Timing comparisons of **salmon** and competitors on four models. For each model, we time two tasks: 1) fitting the model (including inferential statistics) and 2) using the fitted model to make predictions. All reported times are in milliseconds.

|             | salmon    | statsmodels         | R (lm)    |
|-------------|-----------|---------------------|-----------|
| Coefficient | 2.095     | 2.000               | NA        |
|             | (0.1059)  | $(3\times10^{-10})$ | (NA)      |
| Intercept   | 3046697   | 0.00000002          | 200000002 |
|             | (5372320) | $(3\times10^{-18})$ | (0.0475)  |

Table 14: Estimated parameters (with standard errors in parentheses) from **salmon** and competitors on synthetic data simulated according to (11). Only **salmon** recovers the correct coefficients. R fails to produce a coefficient at all, while **statsmodels** returns the incorrect coefficients with a high degree of confidence.

explanatory variable x. Then, we generate the response variable y according to the relation

$$y_i = 2 + 2x_i + \epsilon_i,\tag{11}$$

where  $\epsilon_1, ..., \epsilon_n$  are i.i.d. Normal(0,1). Equation (11) describes a simple linear regression model with  $\beta_0 = \beta_1 = 2$ . The large values of x make it nearly collinear with the intercept.

The estimated parameters  $(\hat{\beta}_0 \text{ and } \hat{\beta}_1)$  from the three packages are shown in Table 14. R fails to estimate a coefficient at all. The behavior of **statsmodels** is more troubling; it throws a warning, but proceeds to report incorrect values with a high degree of precision. Only **salmon** returns the correct values<sup>1</sup>, due to careful handling of numerical linear algebra (see Appendix A.2 for more details).

The Jupyter notebooks to reproduce these experiments can be found on Github at https://github.com/ajboyd2/salmon/tree/master/paper\_outputs.

# 7. Conclusion

The salmon package allows for convenient and intuitive model building, using, and diagnos-

Although the intercept is suspiciously large, this is because the standard error of the intercept is very large. Recall that the standard deviation of the intercept is  $\sigma\sqrt{\frac{1}{n}+\frac{\bar{x}^2}{\sum_i(x_i-\bar{x})^2}}\approx 5471751$  for the parameters of our simulation.

ing for linear regression within Python. As our examples have demonstrated, the consistent interface allows for an linear regression experience in Python that reproduces—and in some cases, enhances—the experience in R.

Future work in **salmon** will pertain to extending the package's capabilities by implementing other types of models beyond linear regression, such as generalized linear models, as well as providing additional tests that are supported in R, such as linear contrasts.

# Acknowledgments

We are indebted to Ben Mangelsdorf, who contributed code to the **salmon** package and helped with the preparation of this paper. We are also grateful to Fernando Perez, Nicholas Russo, Jonathan Taylor, and John Walker for their feedback, as well as to the Bill and Linda Frost Fund for support.

# References

- Buitinck L, Louppe G, Blondel M, Pedregosa F, Mueller A, Grisel O, Niculae V, Prettenhofer P, Gramfort A, Grobler J, Layton R, VanderPlas J, Joly A, Holt B, Varoquaux G (2013). "API design for machine learning software: experiences from the scikit-learn project." In ECML PKDD Workshop: Languages for Data Mining and Machine Learning, pp. 108–122.
- Chatterjee S, Hadi AS (2015). Regression analysis by example. John Wiley & Sons.
- Cox DR (1984). "Interaction." International Statistical Review/Revue Internationale de Statistique, pp. 1–24.
- De Cock D (2011). "Ames, Iowa: Alternative to the Boston housing data as an end of semester regression project." *Journal of Statistics Education*, **19**(3).
- Faraway JJ (2016). Linear models with R. Chapman and Hall/CRC.
- Hunter JD (2007). "Matplotlib: A 2D graphics environment." Computing in Science & Engineering, 9(3), 90–95. doi:10.1109/MCSE.2007.55.
- McKinney W (2010). "Data Structures for Statistical Computing in Python." In S van der Walt, J Millman (eds.), Proceedings of the 9th Python in Science Conference, pp. 51 56.
- Minitab I (2020). "Minitab." URL http://www.minitab.com/en-US/products/minitab/.
- Pedregosa F, Varoquaux G, Gramfort A, Michel V, Thirion B, Grisel O, Blondel M, Prettenhofer P, Weiss R, Dubourg V, et al. (2011). "Scikit-learn: Machine learning in Python." Journal of machine learning research, 12(Oct), 2825–2830.
- R Core Team (2014). R: A Language and Environment for Statistical Computing. R Foundation for Statistical Computing, Vienna, Austria. URL http://www.R-project.org/.
- Ross K, Sun DL (2019). "**Symbulate**: Simulation in the Language of Probability." *Journal of Statistics Education*, pp. 1–17.

SAS Institute Inc (2019). "JMP." Version 15.0.

Seabold S, Perktold J (2010). "Statsmodels: Econometric and statistical modeling with python." In *Proceedings of the 9th Python in Science Conference*, volume 57, p. 61. Scipy.

Smith NJ, et al. (2018). "Patsy." Version 0.5.0.

The MathWorks, Inc (2019). "MATLAB." Version R2019B.

Van Rossum G, Drake Jr FL (1995). *Python reference manual*. Centrum voor Wiskunde en Informatica Amsterdam.

# A. Implementation details

# A.1. Expression tree

A goal for **salmon** was to be able to represent variables in an object oriented fashion that also allowed easy manipulations / transformations. The solution to this was to represent the variables as an abstract syntax tree, borrowing heavily from a programming languages approach. Every expression of variables can be modeled as a tree where each inner node is an operation such as addition, multiplication, or transformation and each leaf is a variable (either quantitative or categorical). The following code and figure are equivalent in representation.

>>>
$$Q("a") - C("b") * C("c") + Q("d") ** 3 * Q("e") + \\Sin(Q("f") ** 5) * Log(Q("g") + Q("h") + 1)$$

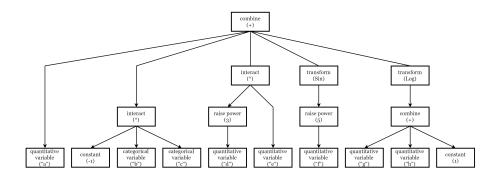

This design allowed for a recursive style implementation when defining actions amongst variables. We denote the class Expression to denote the most general and all encompassing structure of variables. The exact object composition scheme can be described in BNF with the following grammar:

```
/ <Expression> / <Expression>
                   / <Expression> ** <Constant>
<Variable>
                 ::= Var(<Name>)
                   / <Quantitative>
                   / <Categorical>
                   / <Transformation>(<Expression>)
                   / <Variable> ** <Constant>
                   / <Variable> * <Constant>
                   / <Variable> / <Constant>
                   / <Variable> * <Variable>
                   / <Variable> / <Variable>
<Quantitative>
                 ::= Q(<Name>)
<Categorical>
                 ::= C(<Name>)
<Transformation> ::= Sin
                   / Cos
                   / Exp
                   | Log
                   | Log10
                   | Standardize
                   / Center
                   | Identity
<Constant>
                 ::= int
                   | float
                   / <Constant> + <Constant>
                   / <Constant> - <Constant>
                   / <Constant> * <Constant>
                   / <Constant> / <Constant>
<Name>
                 ::= str
```

### A.2. Model fitting

Our general strategy for fitting the linear regression model is similar to R's. (R Core Team 2014) We first calculate a QR decomposition of the design matrix X, which allows us to calculate the regression coefficients  $\hat{\boldsymbol{\beta}}$  by solving the system  $R\hat{\boldsymbol{\beta}} = Q^{\top}\mathbf{y}$  and the estimated covariance matrix  $\hat{\Sigma} = \hat{\sigma}^2(X^{\top}X)^{-1}$  by solving the system  $R^{\top}R\hat{\Sigma} = I$  (since  $X^{\top}X = R^{\top}R$ ).

When the model includes an intercept, R calculates the coefficients by appending a column of ones to the design matrix

$$\tilde{X} = \begin{pmatrix} \mathbf{1} & X \end{pmatrix}$$
.

The regression coefficients are then given by

$$\hat{\boldsymbol{\beta}} := \begin{pmatrix} \hat{\beta}_0 \\ \hat{\boldsymbol{\beta}}_{1:p} \end{pmatrix} = (\tilde{X}^\top \tilde{X})^{-1} \tilde{X}^\top \mathbf{y}.$$

We take a slightly different approach, centering all of the variables first. The centered versions of the design matrix X and the response variable  $\mathbf{y}$  are given by

$$X_c = X - \frac{1}{n} \mathbf{1} \mathbf{1}^{\top} X$$
  $\mathbf{y}_c = \mathbf{y} - \frac{1}{n} \mathbf{1} \mathbf{1}^{\top} \mathbf{y}$   
 $:= X - \mathbf{1} \bar{\mathbf{x}}^{\top}$   $:= \mathbf{y} - \mathbf{1} \bar{y}$ 

It is well-known that centering does not change the coefficients of the explanatory variables. (Chatterjee and Hadi 2015) That is, we can calculate  $\hat{\beta}_{1:p}$  as

$$\hat{\beta}_{1:p} = (X_c^{\top} X_c)^{-1} X_c^{\top} \mathbf{y}_c$$

and recover the intercept as

$$\hat{\beta}_0 = \mathbf{y} - \overline{\mathbf{x}}^{\top} \hat{\beta}_{1:p}.$$

The advantage of centering is that the computations are more numerically stable.

To calculate the covariance matrix,  $\hat{\Sigma}$ , the main hurdle is computing  $(\tilde{X}^{\top}\tilde{X})^{-1}$ . We compute this without explicitly constructing  $\tilde{X}$ , using properties of block matrices. To our knowledge, these formulas do not appear in the literature, so we reproduce the derivations here for completeness.

First, observe that the inverse of  $\tilde{X}^{\top}\tilde{X}$  can be written in block form as

$$(\tilde{X}^{\top}\tilde{X})^{-1} = \begin{pmatrix} n & \mathbf{1}^{\top}X \\ X^{\top}\mathbf{1} & X^{\top}X \end{pmatrix}^{-1} = \begin{pmatrix} a & \mathbf{b}^{\top} \\ \mathbf{b} & C \end{pmatrix}.$$

Next, C can be obtained as the inverse of the Schur complement of the block matrix  $\tilde{X}^{\top}\tilde{X}$ :

$$C = \left(X^{\top}X - (X^{\top}\mathbf{1})\frac{1}{n}(\mathbf{1}^{\top}X)\right)^{-1}$$

$$= \left(X^{\top}(I - P)X\right)^{-1} \qquad (P := \frac{1}{n}\mathbf{1}\mathbf{1}^{\top} \text{ is a projection matrix})$$

$$= \left(X^{\top}(I - P)^{2}X\right)^{-1} \qquad ((I - P)^{2} = I - P)$$

$$= \left(((I - P)X)^{\top}(I - P)X\right)^{-1} \qquad (I - P \text{ is symmetric})$$

$$= (X_{c}^{\top}X_{c})^{-1}.$$

Finally, we compute a and b in terms of C.

$$\mathbf{b} = -C(X^{\top}\mathbf{1})\frac{1}{n}$$

$$= -C\bar{\mathbf{x}}$$

$$a = \frac{1}{n} + \frac{1}{n}(\mathbf{1}^{\top}X)C(X^{\top}\mathbf{1})\frac{1}{n}$$

$$= \frac{1}{n} - \bar{\mathbf{x}}^{\top}\mathbf{b}.$$

# **Affiliation:**

Dennis Sun Department of Statistics California Polytechnic State University 1 Grand Ave San Luis Obispo, CA 93407

E-mail: dsun09@calpoly.edu URL: http://dlsun.github.io/

http://www.jstatsoft.org/

http://www.amstat.org/

Submitted: yyyy-mm-dd

Accepted: yyyy-mm-dd